# Getting started with *Première utilisation* Logitech® Stereo Speakers Z120

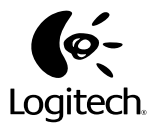

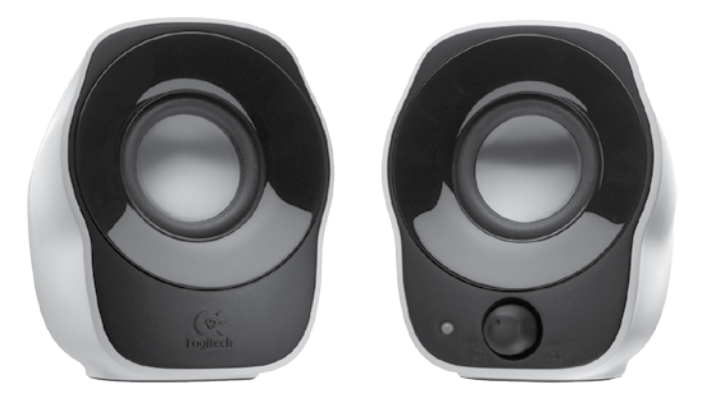

Download from Www.Somanuals.com. All Manuals Search And Download.

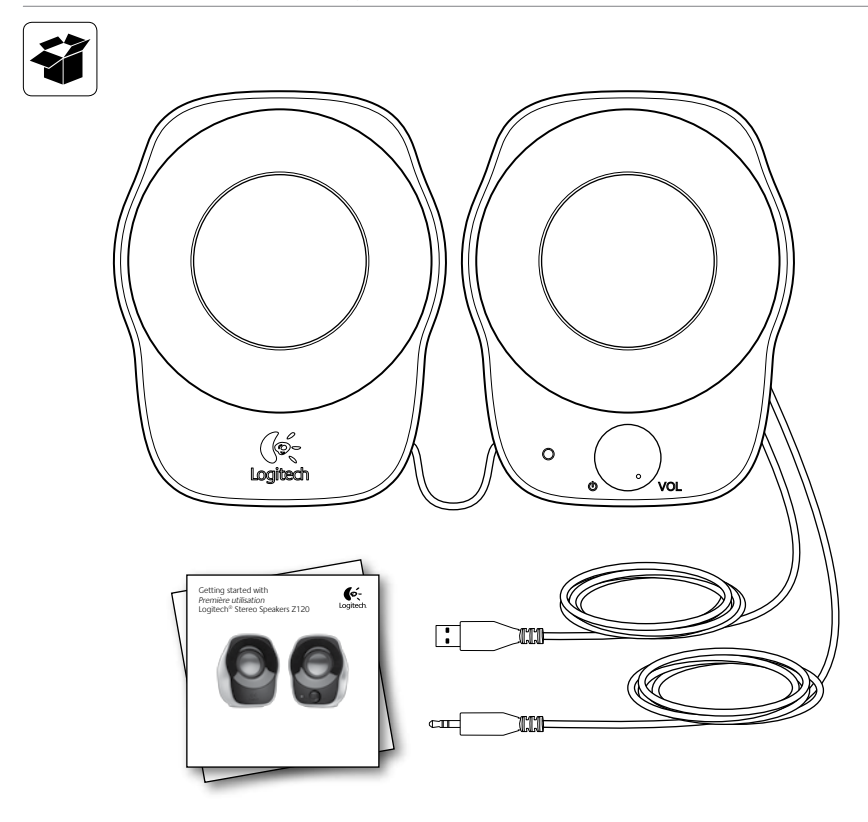

2 Download from Www.Somanuals.com. All Manuals Search And Download.

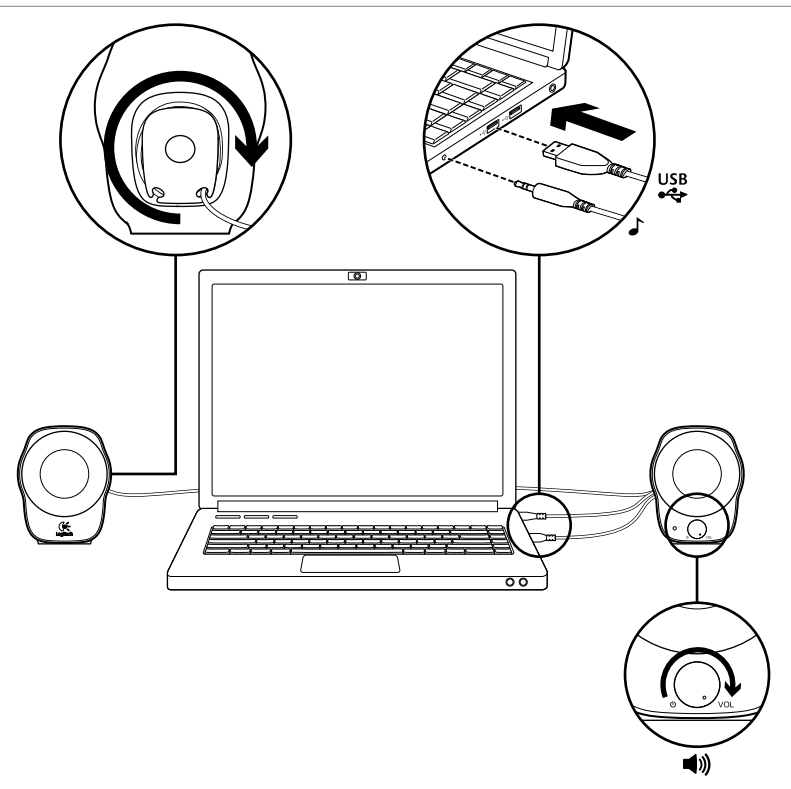

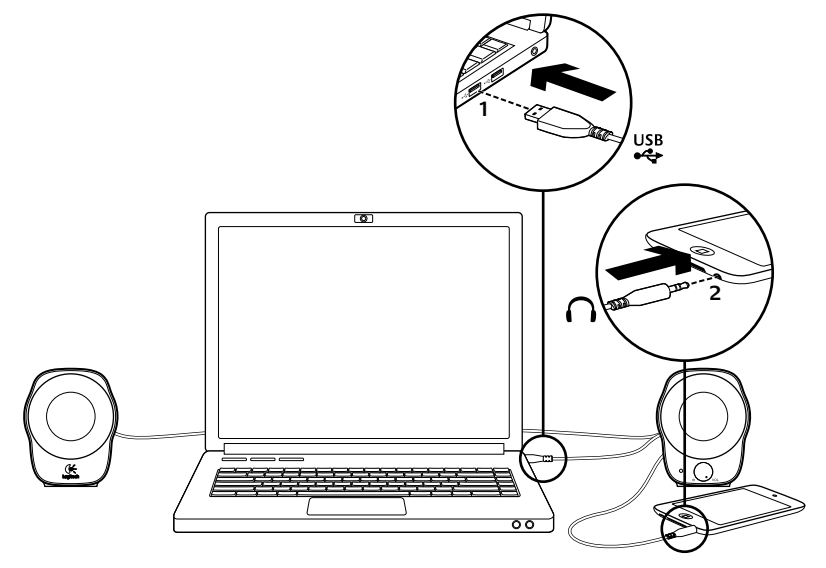

# English

# MP3 setup

To play music from an MP3 player or iPod, plug the USB cable into your computer and plug the 3.5 mm audio connector into your MP3 player.

### Español

### Configuración de MP3 Para reproducir música desde un reproductor

de MP3 o iPod, conecta el cable USB a la computadora y el conector de audio de 3,5 mm al reproductor de MP3.

### **Francais**

#### Configuration MP3 Pour lire de la musique depuis un lecteur MP3 ou un iPod, connectez le câble USB à votre ordinateur et le connecteur audio 3,5 mm à votre lecteur MP3.

### Português

Instalação de MP3 Para reproduzir música de um MP3 player ou iPod, conecte o cabo USB ao computador e conecte o conector de áudio de 3,5 mm ao MP3 player.

Download from Www.Somanuals.co $^\frac{A}{\text{A}}$ . All Manuals Search And Download.

# English

## Help with setup

#### **Something not sound right? No sound at all?**

- Increase the volume setting on the right speaker by rotating the power/volume control knob clockwise.
- Is the power light on? Make sure the speakers are plugged into your computer's USB port and the power light is on. You may also unplug the USB cable and plug it in again.
- If you're using a USB hub (powered or un-powered), try plugging the USB cable directly into your computer.
- Check the 3.5 mm audio cable connection. It must be plugged into an audio output jack on your computer or other audio source.
- Adjust the volume setting to an audible level in both your application and operating system.
- Ouit and restart your media application.
- Try using the speakers with another computer.

# Español

# Ayuda con la instalación

#### **¿Algo no suena bien? ¿No hay ningún sonido?**

- • Aumenta la configuración del volumen en el altavoz derecho girando el control de encendido/volumen en la dirección de las agujas del reloj.
- • ¿Está iluminado el indicador de encendido? Asegúrate de que los altavoces están conectados a un puerto USB y la computadora está encendida. También puedes desconectar el cable USB y volver a conectarlo.
- Si utilizas un concentrador USB (con o sin alimentación propia), prueba a conectar el cable USB directamente a la computadora.
- • Comprueba la conexión del cable de audio de 3,5 mm. Debe estar conectado a una toma de salida de audio en la computadora u otra fuente de audio.
- • Ajusta la configuración de volumen a un nivel audible en la aplicación y el sistema operativo.
- • Cierra y reinicia la aplicación multimedia.
- • Prueba a usar los altavoces con otra computadora.

# **Francais**

## Aide pour l'installation

#### **Le casque ne fonctionne pas? Vous n'entendez aucun son?**

- • Augmentez le volume du haut-parleur droit en tournant le bouton de contrôle du volume dans le sens des aiguilles d'une montre.
- • Le témoin d'alimentation est-il allumé? Assurez-vous que les haut-parleurs sont connectés à un port USB de votre ordinateur et que le témoin d'alimentation est allumé. Vous pouvez également essayer de débrancher le câble USB puis de le rebrancher.
- Si vous utilisez un hub USB (alimenté ou non), essayez de brancher le câble USB directement sur l'ordinateur.
- • Vérifiez la connexion du câble audio 3,5 mm. Il doit être connecté à une prise de sortie audio de votre ordinateur ou à une autre source audio.
- • Réglez le volume sur un niveau audible à la fois dans l'application et dans le système d'exploitation.
- • Quittez et redémarrez votre application multimédia.
- • Essayez d'utiliser les haut-parleurs avec un autre ordinateur.

# Português

## Ajuda para a instalação

#### **O som não está bom? Não há som algum?**

- • Aumente a configuração do volume no alto-falante da direita girando o botão de controle de força/ volume no sentido horário.
- • A luz de força está acesa? Verifique se os altofalantes estão conectados a uma porta USB no computador e se o indicador luminoso de energia está aceso. Você também pode desconectar o cabo USB e conectá-lo novamente.
- • Se estiver usando um concentrador USB (ativado ou não ativado), experimente conectar o cabo USB diretamente ao computador.
- • Verifique a conexão do cabo de áudio de 3,5 mm. Ele deve ser conectado a uma saída de áudio no computador ou a outra fonte de áudio.
- • Ajuste as configurações do volume para um nível audível no aplicativo e no sistema operacional.
- • Encerre e reinicie o aplicativo de mídia.
- • Experimente usar os alto-falantes com outro computador.

# **What do you think? ¿Cuál es su opinión? Qu'en pensez-vous? O que você acha?**

Please take a minute to tell us. Thank you for purchasing our product.

Nos gustaría conocerla, si puede dedicarnos un minuto. Le agradecemos la adquisición de nuestro producto.

Prenez quelques minutes pour nous faire part de vos commentaires. Vous venez d'acheter ce produit et nous vous en remercions.

Reserve um minuto para nos dizer. Obrigado por adquirir nosso produto.

# www.logitech.com/ithink

# **www.logitech.com/support**

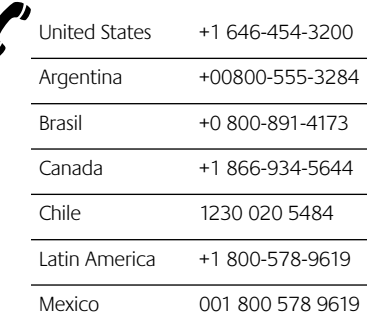

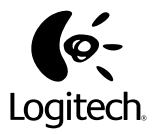

### **www.logitech.com**

© 2011 Logitech. All rights reserved. Logitech, the Logitech logo, and other Logitech marks are owned by Logitech and may be registered. Mac and iPod are trademarks of Apple Inc., registered in the U.S. and other countries. All other trademarks are the property of their respective owners. Logitech assumes no responsibility for any errors that may appear in this manual. Information contained herein is subject to change without notice.

© 2011 Logitech. Tous droits réservés. Logitech, le logo Logitech et les autres marques Logitech sont la propriété exclusive de Logitech et sont susceptibles d'être des marques déposées. Mac et iPod sont des marques déposées d'Apple Inc., enregistrées aux Etats-Unis et dans d'autres pays. Toutes les autres marques sont la propriété exclusive de leurs détenteurs respectifs. Logitech décline toute responsabilité en cas d'erreurs dans ce manuel. Les informations énoncées dans le présent document peuvent faire l'objet de modifications sans avis préalable.

#### **621-000051.002**

Download from Www.Somanuals.com. All Manuals Search And Download.

Free Manuals Download Website [http://myh66.com](http://myh66.com/) [http://usermanuals.us](http://usermanuals.us/) [http://www.somanuals.com](http://www.somanuals.com/) [http://www.4manuals.cc](http://www.4manuals.cc/) [http://www.manual-lib.com](http://www.manual-lib.com/) [http://www.404manual.com](http://www.404manual.com/) [http://www.luxmanual.com](http://www.luxmanual.com/) [http://aubethermostatmanual.com](http://aubethermostatmanual.com/) Golf course search by state [http://golfingnear.com](http://www.golfingnear.com/)

Email search by domain

[http://emailbydomain.com](http://emailbydomain.com/) Auto manuals search

[http://auto.somanuals.com](http://auto.somanuals.com/) TV manuals search

[http://tv.somanuals.com](http://tv.somanuals.com/)